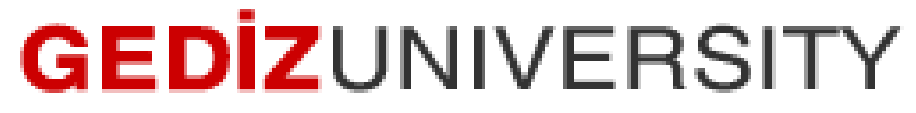

**Computer Engineering Department**

# COM401 Software Engineering Laboratory

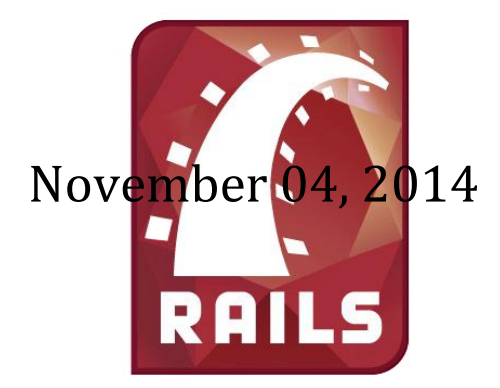

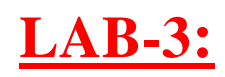

**Rails Introduction**

**Time:** 2 lab hours

# **Objectives:**

Practice with

- Ruby Symbols
- Routes
- MVC pattern
- CRUD operations
- Forms

Learn how to

- run **rottenpotatoes** application on saasbook virtual machine
- build your own Rails application : **myrottenpotatoes**

# **Lab Outcomes:**

Practice with RubyMine IDE and Rails basics.

# **Exercise:**

# **A- Run and examine "***rottenpotatoes***" application**

 In this part, we will run and examine rottenpotatoes application on saasbook image. We assume that you have already installed VirtualBox and downloaded the saasbook image. To use your virtual machine, follow the steps.

- **1.** Run VirtualBox and click the New button to create a new VM.
- **2.** When the VM Wizard appears, select the following options:
	- o operating system: Linux
	- o version: Ubuntu
	- o RAM base memory: at least 1024 MB
	- $\circ$  Select "Use existing hard disk" and choose the .vdi file you downloaded in step 2.

 After starting the machine, we can make rottenpotatoes application run by following the steps:

- **a)** Open a terminal window, then write
	- **cd Documents**

# **cd rottenpotatoes**

 $\overline{a}$ 

<sup>1</sup> Run the VMimage , http://www.saasbook.info/bookware-vm-instructions

 **b)** In this folder, start rails server by writing to the terminal window

**rails start** (or rails s)

 **c)** Then open a browser and enter the address:

<http://localhost:3000/movies>

# **d)** Examine the folder structure by considering MVC pattern.

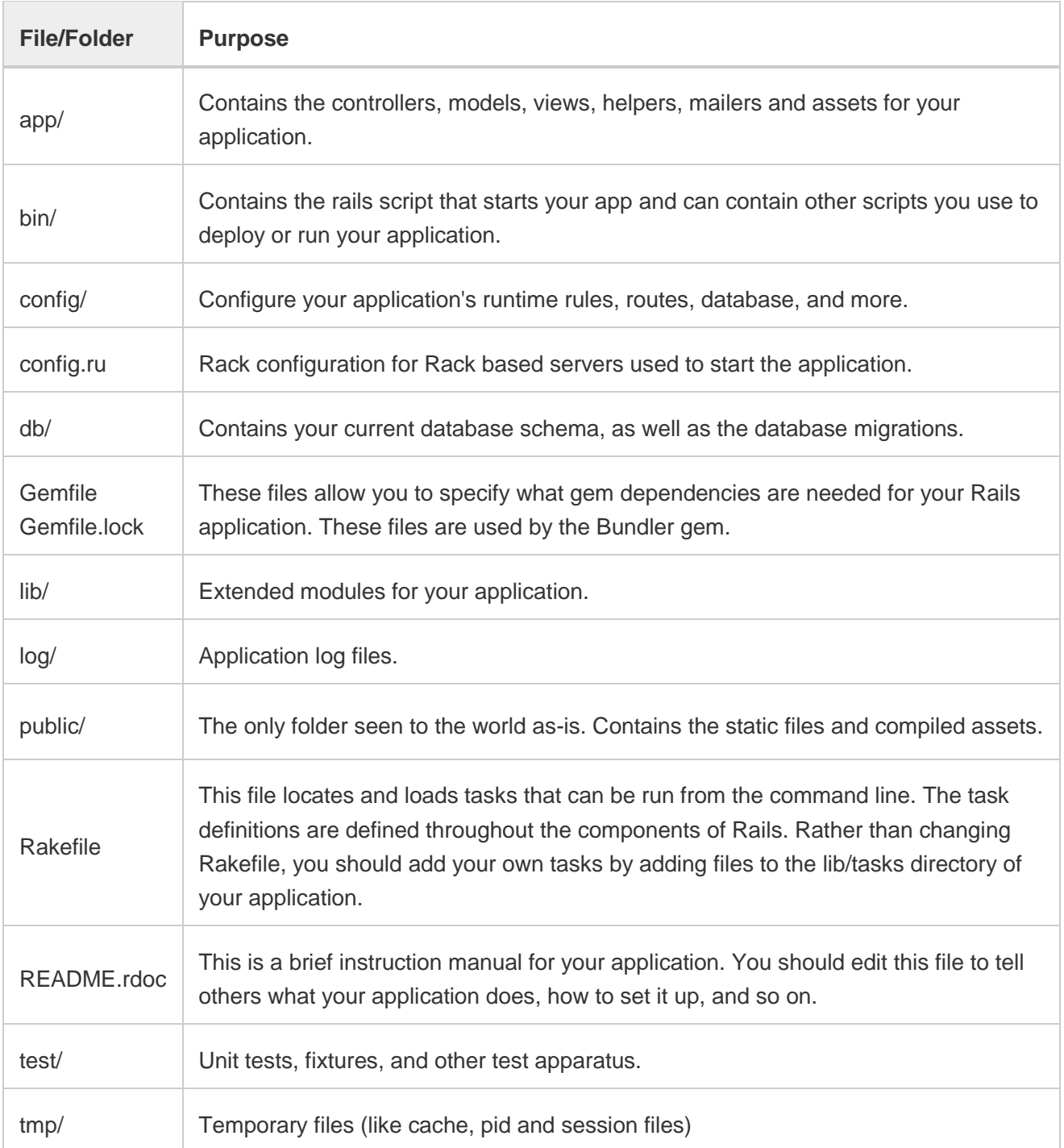

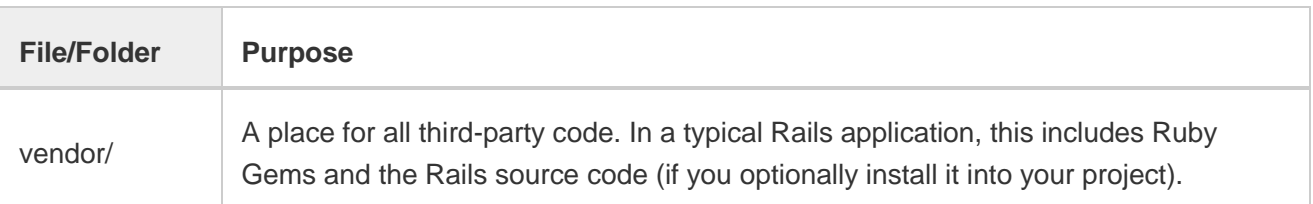

 $\overline{2}$ 

List of routes for the application can be seen below.

```
saasbook@saasbook:~/Documents/rottenpotatoes$ bundle exec rake routes
                                                              {:action=>"index", :controller=>"movies"}<br>{:action=>"create", :controller=>"movies"
     movies GET
                         /movies(.:format)
                         /movies(.:format)
               POST
                                                              {:action=>"new", :controller=>"movies"}<br>{:action=>"new", :controller=>"movies"}<br>{:action=>"show", :controller=>"movies"}<br>{:action=>"show", :controller=>"movies"}
                         /movies/new(.:format)
 new_movie GET
edit_movie GET
                         /movies/:id/edit(.:format)
      movie GET
                         /movies/:id(.:format)
                                                               {:action=>"update", :controller=>"movies"}
                         /movies/:id(.:format)
               PUT
                                                               {:action=>"destroy", :controller=>"movies"}
               DELETE /movies/:id(.:format)
saasbook@saasbook:~/Documents/rottenpotatoes$
```
# **B- Build your own rottenpotatoes application : "***myrottenpotatoes***"**

It is easy to create a Rails application including CRUD operations in by following steps below via RubyMine IDE.

**Step 1-** Create a new Rails application

(Note that it is possible to create a Rails project from command line by writing

**rails new** myrottenpotatoes )

This step leads to creation of a typical Rails application folder structure.

**Step 2-** Edit myrottenpotatoes/config/routes.rb by adding **movies** resource.

# resource route (maps HTTP verbs to controller actions automatically):

**resources :movies**

**Step 3-** List all routes for this resource

### **Tools/ Run Rake Task.. / routes**

(Note that it is possible to do it from command line by writing **rake routes** )

 $\overline{a}$ 

 $^{2}$  [http://guides.rubyonrails.org/v4.0.8/getting\\_started.html](http://guides.rubyonrails.org/v4.0.8/getting_started.html)

You should see a list similar to the below.

```
Prefix Verb URI Pattern
                                           Controller#Action
   movies GET
                /movies(.:format)
                                          movies#index
          POST /movies(.:format)
                                          movies#create
new movie GET /movies/new(.:format)
                                          movies#new
              /movies/:id/edit(.:format) movies#edit
edit movie GET
               /movies/:id(.:format)
    movie GET
                                          movies#show
          PATCH /movies/:id(.:format)
                                          movies#update
              /movies/:id(.:format)
          PUT
                                          movies#update
          DELETE /movies/:id(.:format)
                                          movies#destroy
```
**Step 4- Create a Movie model**

**Tools / Run Rails Generator .. / model /**

# **Movie title:string rating:string description:text release\_date:datetime**

After this step, active record is invoked and two ruby file is created two ruby files shown in the figure below.

invoke active\_record db/migrate/20141103204748 create movies.rb create app/models/movie.rb create

# **Step 5 – Create Movie Table**

After preparation of Movie schema, we can create the Movie table.

# **Tools / Run Rake Tasks.. / db:migrate**

After migration command, the table is created on the db , and you should see an output similar to the below.

```
== CreateMovies: migrating ================
-- create table(:movies)
 -> 0.0040s
```
You can use **sqliteman** to open this sqlite3 db.

# **Step 6 – Add some test data into the Movies Table**

First, open a rails console : **Tools / Run Rails Console…**

Copy-paste the following lines on the console.

```
#create a sample movies array
more_movies = [
     {:title => 'Aladdin', :rating => 'G',
      :release_date => '25-Nov-1992'},
     {:title => 'When Harry Met Sally', :rating => 'R',
      :release_date => '21-Jul-1989'},
     {:title => 'The Help', :rating => 'PG-13',
      :release_date => '10-Aug-2011'},
     {:title => 'Raiders of the Lost Ark', :rating => 'PG',
      :release_date => '12-Jun-1981'}
]
Movie.send(:attr_accessible, :title, :rating, :release_date)
more_movies.each do |movie|
   Movie.create!(movie)
end
```
#### **Step 7- Create Movies controller**

### **Tools/Run Rails Generators/ Controller/ movies**

This operation leads to creation of the following folders and files.

```
create app/controllers/movies controller.rb
invoke erb
create
         app/views/movies
invoke helper
        app/helpers/movies helper.rb
create
invoke assets
invoke coffee
           app/assets/javascripts/movies.js.coffee
create
invoke
         SCSS
           app/assets/stylesheets/movies.css.scss
create
```
**Step 8 -** Add an **index method** the the movies controller.rb to obtaining all movie records from database. (remember routes !)

```
def index
     @movies = Movie.all
end
```
**Step 9** – Create a view(index.html.erb or index.html.haml) to match with this index method (remember : convention over configuration.. )

```
<!DOCTYPE html>
<html>
```

```
<body>
   <h2>All Movies</h2>
   <table>
       <thead>
        <tr>
           <td> Movie Title </td>
           <td> Rating </td>
           <td> Release Date </td>
           <td> More Info </td>
         </tr>
       </thead>
       <tbody>
       <% @movies.each do |movie| %>
           <tr>
              <td> <%= movie.title %> </td>
             <td> <%= movie.rating %> </td>
             <td> <%= movie.release_date %> </td>
             <td> More about <a href= "movies/<%= movie.id %>"> 
                   <%= movie.title %></a> </td>
          \langle/tr>
           <%end%>
       </tbody>
   </table>
 </body>
\langle/html>
```
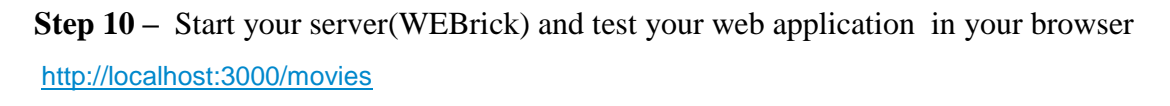

#### **Just a remainder :**

# A trip through a Rails app

- 1. Routes (in routes.rb) map incoming URL's to controller actions and extract any optional parameters
	- Route's "wildcard" parameters (eg : i d), plus any stuff after "?" in URL, are put into params [] hash accessible in controller actions
- 2. Controller actions set *instance variables*, visible to *views* 
	- Subdirs and filenames of views/ match controllers & action names
- 3. Controller action eventually renders a view

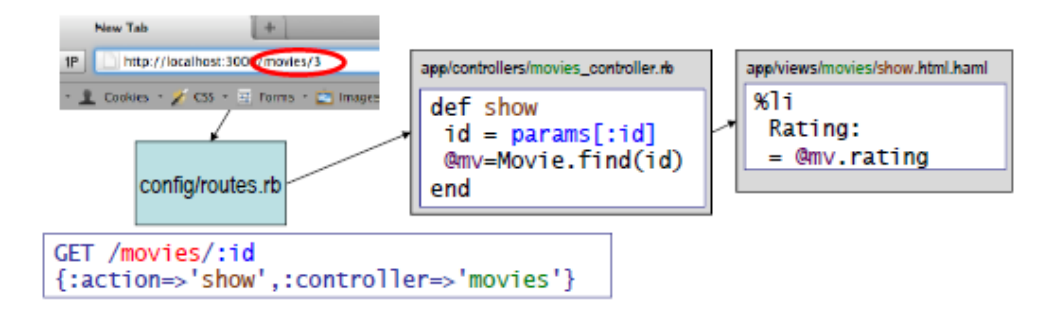

**Step 11 - Add an <b>show method** the the movies\_controller.rb to obtaining a specific movie record from database. (remember routes !)

```
 def show
   id = params[:id] # retrieve movie ID from URI route
   @movie = Movie.find(id) # look up movie by unique ID
 end
```
**Step 12 -** Create a new view(show.html.erb or index.html.haml) to match with this show method

(remember : convention over configuration.. )

```
<h2>Details about <%= @movie.title %> </h2>
<ul> details
   <li> Rating: <%= @movie.rating %> </li>
   <li> Released on: <%= @movie.release_date.strftime("%B %d, %Y")%></li>
\langleul>
<h3> Description: </h3>
<p> description <%= @movie.description %> </p>
<a href="<%= movies_path %>">Back to movie list</a>
```
### **Step 13 - Let's allow the users to add new movies**

First, add a new link whose title "Add a new Movie"

Add the following line before closing body tag in the **index.html.erb** file

```
<p><a href="movies/new"> Add a new Movie </a></p>
```
Add a **new method** to the movies\_controller.rb

```
def new
```
**end**

 Create a new view(new.html.erb or new.html.haml) to match with this new method (remember : convention over configuration.. )

```
\bullet<h2> Create New Movie </h2>
     \leq form tag movies path, :method => :post do %>
           <%= label :movie, :title, 'Title' %>
           <%= text_field :movie, :title %>
           <%= label :movie, :rating, 'Rating' %>
       <%= select :movie, :rating, ['G','PG','PG-13','R','NC-17'] %>
       <%= label :movie, :release_date, 'Released On' %>
          <%= date select :movie, :release date %>
           <%= submit_tag 'Save Changes' %>
     < \frac{1}{6} end >
```
 Add a **create method** the the movies\_controller.rb to save the movie to the database **def create**

```
 @movie = Movie.new(movie_params)
   @movie.save
   flash[:notice] = "#{@movie.title} was successfully created."
  redirect to movies path
 end
 private
 def movie_params
   params.require(:movie).permit(:title, :rating, :release_date)
 end
```
Add these lines inside the body tag of **app/views/layout/application.html.erb**

```
<%= yield %>
<% if flash[:notice] %>
<div class="message" id="notice">
<%= flash[:notice] %>
\langle div>
<% elsif flash[:warning] %>
<div class="message" id="warning">
<%= flash[:warning] %>
\langle div>
<% end %>
```
# **Step 14 - Let's allow the users to update and delete movies**

First, add a new links whose title "Edit info" and "Delete Movie"

Add the following line before **"Back to movie list"** link in the **show.html.erb** file

```
<%= link to 'Edit info', edit movie path(@movie) %>
<% # This Delete link will not really be a link, but a form: %>
<%= link to 'Delete', movie path(@movie), :method => :delete %>
```
Add **edit, update** and **destroy methods** to the movies\_controller.rb

```
def edit
     @movie = Movie.find params[:id]
   end
   def update
     @movie = Movie.find params[:id]
     @movie.update!(movie_params)
     flash[:notice] = "#{@movie.title} was successfully updated."
     redirect_to movie_path(@movie)
  end
   def destroy
     @movie = Movie.find(params[:id])
     @movie.destroy
     flash[:notice] = "Movie '#{@movie.title}' deleted."
    redirect to movies path
```
- **end**
- Create a new view(**edit.html.erb** or edit.html.haml) to match with these methods

(remember : convention over configuration.. )

```
<h2>Edit Movie</h2>
<%= form_tag movie_path(@movie), :method => :put do %>
     <%= label :movie, :title, 'Title' %>
```
 <%= text\_field :movie, 'title' %> <%= label :movie, :rating, 'Rating' %> <%= select :movie, :rating, ['G','PG','PG-13','R','NC-17'] %> <%= label :movie, :release\_date, 'Released On' %>  $\leq$  ate select : movie, : release date  $\ge$  $\langle\langle\ensuremath{\mathsf{K}}\xspace\rangle = \text{submit } \tan\ensuremath{\mathsf{K}}\xspace$  and  $\sin\ensuremath{\mathsf{K}}\xspace$  is  $\sin\ensuremath{\mathsf{K}}\xspace$ <% end %>

**Step 15 -** Provide a better web pages using style sheets.